# **UBTECH**

### **uKit Explore Connection**

The uKit Explore microcontroller, called uKit Explore, is considered the brain of the robot. There are two methods to connect the uKit Explore to uCode: USB and Bluetooth.

- **USB** connects in Stage mode, Upload mode, and the Arduino IDE. This is also used to perform firmware updates. It is recommended to initially connect with USB. See instructions below.
- **Bluetooth** connects in Stage mode only and requires the addition of the Bluetooth module connected to the uKit Explore board.

#### To connect via USB, follow these steps:

- 1. Open a Google Chrome browser and go to uCode: https://idena.ubtrobot.com.
- 2. Connect one end of the USB to your uKit Explore microcontroller and the other to your computer. When connected correctly, you will see a red light signaling the board has power. If the battery and switch are also connected to the board, ensure the switch is off or disconnect the battery to avoid overloading the board.
- 3. Select uKit Explore from the Select a device dropdown.
- 4. The first time you connect, you'll be prompted to download uCodeLink, the connection assistant plugin for PC and Mac. Click Download and uCodeLink will automatically download to your device.
  - For Chromebook, you will need to add uCodeLink as a Chrome Web Extension.
- 5. After downloading, open, and follow the prompts to install. This application will run in the background after installation and you will only do this process once. Make sure to install appropriately. Prior to connection, reload uCode.
  - If prompted, to perform a firmware update, it is always suggested to proceed.

#### uKit Explore is compatible with the following devices:

|                     | Windows                |                                  | Mac                        |                                         | Chromebook              |                         |
|---------------------|------------------------|----------------------------------|----------------------------|-----------------------------------------|-------------------------|-------------------------|
|                     | MINIMUM                | RECOMMENDED                      | MINIMUM                    | RECOMMENDED                             | MINIMUM                 | RECOMMENDED             |
| OPERATING<br>SYSTEM | Windows 10<br>(32 bit) | Windows 10<br>(64 bit) or higher | Mac OS 10.14<br>(Yosemite) | Mac OS 10.15<br>(Yosemite) or<br>higher | Chrome OS<br>version 89 | Chrome OS<br>version 91 |
| CPU                 | Core i3                | Core i5 or faster                | Core i3                    | Core i5 or faster                       | Core i5                 | Core i7                 |
| MEMORY              | 4GB                    | 8GB or higher                    | 4GB                        | 8GB or higher                           | 2GB                     | 4GB                     |
| STORAGE             | 16GB                   | 128GB or larger                  | 8GB                        | 128GB or larger                         | 16GB                    | 32GB                    |

For technical issues, contact:
Customer Support
support@ubtecheducation.com | 1.800.276.6137

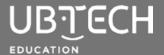

## **uKit Explore Connection**

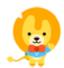

 $\ensuremath{\mathbb{C}}$  2023 UBTECH Education, 360 East 2nd Street, Suite 600, Los Angeles, CA 90012

All rights reserved. This documentation is protected by copyright and is distributed under licenses restricting their use, copying, and distribution. No part of this document may be reproduced in any form by any means without the prior written authorization of UBTECH Education.

By honoring our copyright, you enable us to continue investing in the creation of resources for education.